UNIVERSIDADE TECNOLÓGICA FEDERAL DO PARANÁ

BRUNO HENRIQUE MANFRIN TORMEM

IMPLEMENTAÇÃO DE FERRAMENTA COMPUTACIONAL PARA SOLUÇÃO DE BALANÇOS DE MASSA BICOMPONENTES EM SISTEMAS HOMOGÊNEOS

> FRANCISCO BELTRÃO 2022

## BRUNO HENRIQUE MANFRIN TORMEM

# IMPLEMENTAÇÃO DE FERRAMENTA COMPUTACIONAL PARA SOLUÇÃO DE BALANÇOS DE MASSA BICOMPONENTES EM SISTEMAS HOMOGÊNEOS

# Implementation of a computational tool for solution of bicomponent mass balances in homogeneous systems

Trabalho de Conclusão de Curso de Graduação apresentado como requisito para obtenção do título de Bacharel em Engenharia Química da Universidade Tecnológica Federal do Paraná (UTFPR). Orientador: Prof. Dr. Vilmar Steffen

# FRANCISCO BELTRÃO

2022

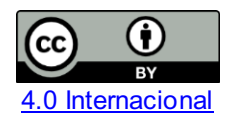

Esta licença permite compartilhamento, remixe, adaptação e criação a partir do trabalho, mesmo para fins comerciais, desde que sejam atribuídos créditos ao(s) autor(es). Conteúdos elaborados por terceiros, citados e referenciados nesta obra não são cobertos pela licença.

## BRUNO HENRIQUE MANFRIN TORMEM

# IMPLEMENTAÇÃO DE FERRAMENTA COMPUTACIONAL PARA SOLUÇÃO DE BALANÇOS DE MASSA BICOMPONENTES EM SISTEMAS HOMOGÊNEOS

Trabalho de Conclusão de Curso de Graduação apresentado como requisito para obtenção do título de Bacharel em Engenharia Química da Universidade Tecnológica Federal do Paraná (UTFPR).

Data de aprovação: 22/junho/2022

Vilmar Steffen Doutor Universidade Tecnológica Federal do Paraná – UTFPR

\_\_\_\_\_\_\_\_\_\_\_\_\_\_\_\_\_\_\_\_\_\_\_\_\_\_\_\_\_\_\_\_\_\_\_\_\_\_\_\_\_\_\_\_\_\_\_\_\_\_\_\_\_\_\_\_\_\_\_\_\_\_\_\_\_\_\_\_\_\_\_\_\_\_\_

Jeconias Rocha Guimarães Doutor Universidade Tecnológica Federal do Paraná – UTFPR

\_\_\_\_\_\_\_\_\_\_\_\_\_\_\_\_\_\_\_\_\_\_\_\_\_\_\_\_\_\_\_\_\_\_\_\_\_\_\_\_\_\_\_\_\_\_\_\_\_\_\_\_\_\_\_\_\_\_\_\_\_\_\_\_\_\_\_\_\_\_\_\_\_\_\_

Francisco Antonio Fernandes Reinaldo Doutor Universidade Tecnológica Federal do Paraná – UTFPR

\_\_\_\_\_\_\_\_\_\_\_\_\_\_\_\_\_\_\_\_\_\_\_\_\_\_\_\_\_\_\_\_\_\_\_\_\_\_\_\_\_\_\_\_\_\_\_\_\_\_\_\_\_\_\_\_\_\_\_\_\_\_\_\_\_\_\_\_\_\_\_\_\_\_\_

# FRANCISCO BELTRÃO 2022

#### AGRADECIMENTOS

Agradeço aos meus pais pelo suporte e apoio durante essa jornada acadêmica;

Agradeço a toda minha família que me apoiou durante a graduação, sempre me incentivando;

Agradeço à minha namorada, Milena Ferraz, sem você eu com certeza não estaria escrevendo este texto, conte comigo para sempre, te amo!

Agradeço aos meus amigos, especialmente Carlos Catusso, Ítalo Moreira e Rodolfo Candeo que sempre estiveram juntos comigo durante esse período.

Ítalo, sem sua ajuda e apoio esse trabalho seria muito mais árduo, você é peça chave de minha graduação; Carlos, muito obrigado pela parceria de sempre! Rodolfo, muito obrigado pelos rolês e churrascos!

Agradeço a meu orientador, professor Vilmar Steffen, por sempre me auxiliar durante o desenvolvimento do presente trabalho, obrigado por não medir esforços e estar sempre presente para meu auxiliar;

Agradeço aos membros da banca pela colaboração neste momento importante de minha graduação;

Agradeço a todos os professores e colaboradores da UTFPR-FB, foi um prazer dividir essa etapa da minha vida com vocês.

#### RESUMO

No contexto atual há uma procura por *softwares* que estejam disponíveis de maneira gratuita para auxiliar as pessoas inseridas no âmbito de processos industriais; em virtude deste contexto torna interessante a implementação de um instrumento computacional. No presente trabalho implementou-se uma ferramenta computacional capaz de obter a solução, de forma intuitiva, para modelos matemáticos derivados a partir de balanços de massa em sistemas bicomponentes sem reação química, com ou sem uso de corrente de reciclo. Modelos matemáticos não-lineares são obtidos a partir de balanços de massa, os quaisenvolvem inúmeras variáveis e, devido à grande possibilidade de variáveis e combinações de variáveis desconhecidas, o processo de solução manual pode ser bastante trabalhoso. A ferramenta computacional foi desenvolvida de forma que o mesmo procedimento de solução é aplicado para todas as combinações possíveis de variáveis desconhecidas. Para solução numérica do sistema de equações utilizou-se o método de Broyden, método numérico, adaptado do método de Newton-Raphson, com controle do tamanho do passo em cada iteração visando a maior chance de convergência. Para facilitar o uso da ferramenta foi desenvolvida uma interface gráfica, compondo a ferramenta desenvolvida. Para desenvolver o programa fez-se o uso da linguagem de programação Python e suas respectivas bibliotecas. A biblioteca KivyMd foi utilizada para elaborar a interface gráfica que facilita o uso da ferramenta computacional. A biblioteca NumPy, foi utilizada para desenvolver a parte numérica. Os resultados obtidos com o uso do aparato desenvolvido são positivos, obtendo os resultados de forma eficiente, alertando o usuário sobre a inserção de dados errados e possibilitando uma consulta a figuras ilustrativas do processo.

Palavras-chave: balanço de massa; ferramenta computacional; python.

### ABSTRACT

In the current context, there is a demand for software that is freely available to help people involved in industrial processes; because of this context, the implementation of a computational instrument is interesting. In the present work, a computational tool was implemented capable of obtaining the solution, in an intuitive way, for mathematical models derived from mass balances in two-component systems without chemical reaction, with or without the use of recycle current. Nonlinear mathematical models are obtained from mass balances, which involve numerous variables and, due to the great possibility of unknown variables and combinations of variables, the manual solution process can be quite laborious. The computational tool was developed in such a way that the same solution procedure is applied for all possible combinations of unknown variables. For numerical solution of the system of equations, the method of Broyden was used, numerical method, adapted from the method of Newton-Raphson, with control of the size of the step in each iteration aiming at the biggest chance of convergence. To facilitate the use of the tool, a graphical interface was developed, composing the developed tool. To develop the program, the Python programming language and its respective libraries were used. The KivyMd library was used to create the graphical interface that facilitates the use of the computational tool. The NumPy library was used to develop the numerical part. The results obtained with the use of the developed apparatus are positive, obtaining the results efficiently, alerting the user about the insertion of wrong data and allowing a consultation to illustrative figures of the process.

Keywords: mass balance; computational tool; python.

# LISTA DE ILUSTRAÇÕES

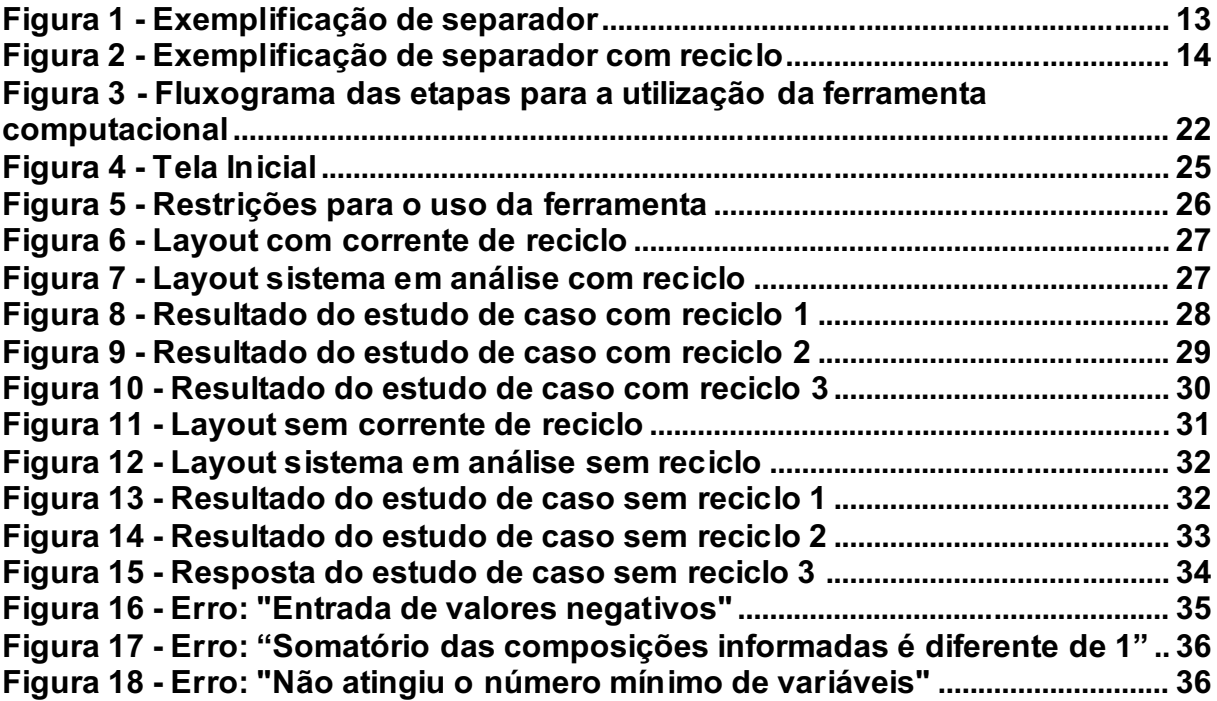

# SUMÁRIO

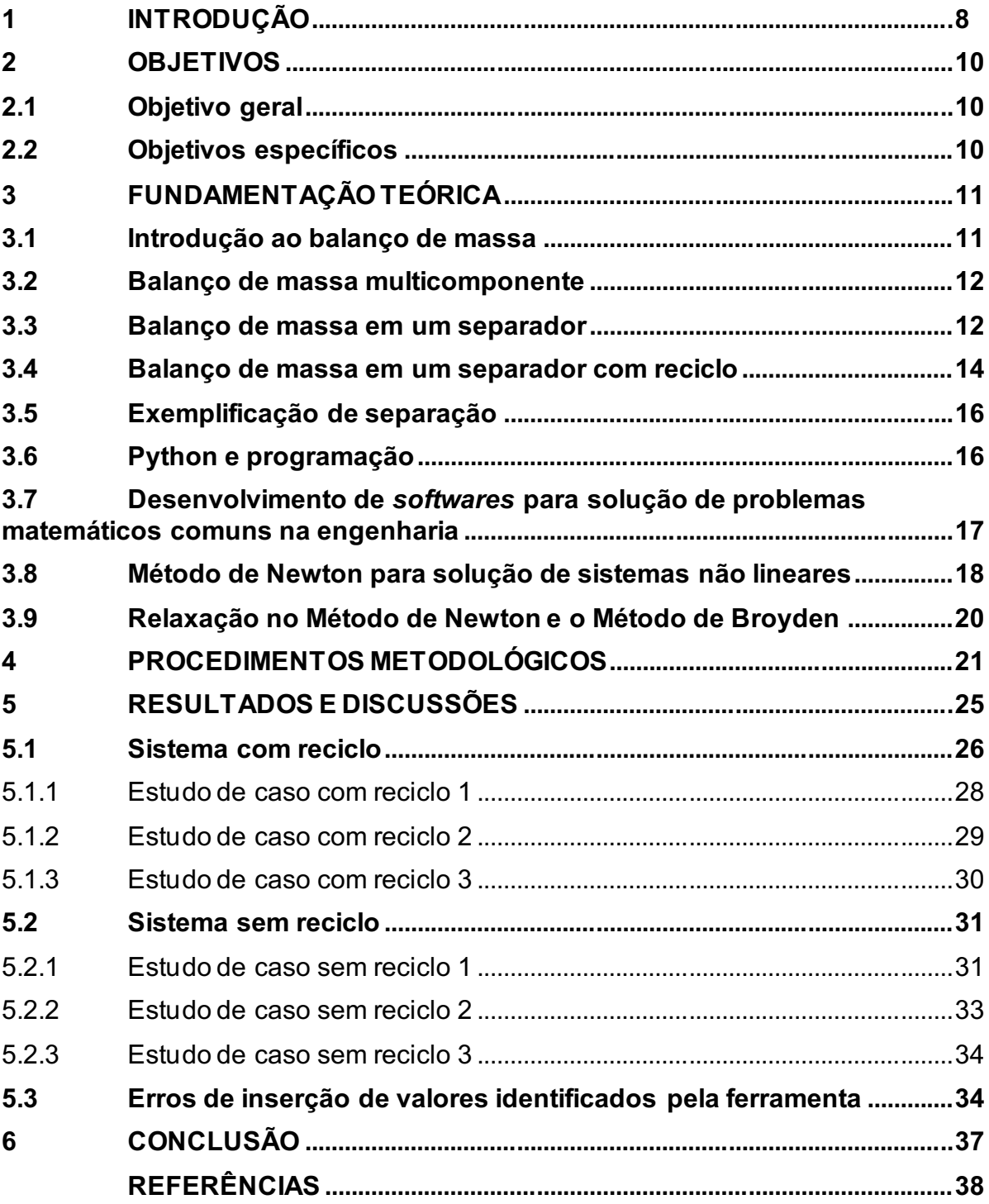

### <span id="page-8-0"></span>1 INTRODUÇÃO

O uso de *softwares* no cotidiano de engenheiros é muito comum, com isso viabiliza-se a inovação e criação de novas ferramentas para os mais diferentes problemas que possam ser enfrentados em suas jornadas de trabalho e pesquisa.

Com a chegada da indústria 4.0, que é caracterizada pela automação de processos, tornase necessário desenvolver novas habilidades e inovações, que viabilizem o monitoramento de processos remotamente, nesse contexto simulações se tornam um alicerce de grande valia para o futuro.

O desenvolvimento de novas tecnologias para o ramo científico e industrial usualmente são desenvolvidas utilizando como linguagem o Python . A programação em Python, nesse sentido, tem destaque devido a sua simplicidade e clareza.

Apesar de simples, é uma linguagem importante, pois pode ser usada para administrar sistemas e desenvolver grandes projetos (MENEZES, 2010). Além disso, possui código aberto, sendo vastamente empregado nas diversas áreas de engenharia e seus derivativos.

Para desenvolver uma ferramenta computacional é preciso definir as tecnologias que serão empregadas e o modelo de metodologia.

A programação orientada a objetos (POO) é recorrente no desenvolvimento de ferramentas computacionais e tem como característica a resolução de problemas de maneira gradual.

Os *softwares* que resolvem modelos matemáticos de processos na área de engenharia química normalmente possuem alto custo agregado, pois os problemas enfrentados nessas rotinas, como por exemplo na resolução de balanços de massa, usualmente são não lineares, o que torna o processo de solução manual trabalhoso e suscetível de erros. A ausência de *softwares* gratuitos que realizem balanço de massa se torna uma adversidade no cotidiano de engenheiros, estudantes e pesquisadores.

O balanço de massa é fundamental para a análise de um novo processo, bem como de processos já existentes (AQUIM, 2004). Os conceitos fundamentais e equações relacionadas a balanço de massa estão sempre presentes na graduação, são apresentados em bibliografias de engenharia química como: Bennett e Myers (1978) e Incropera (1998).

A aplicação do balanço depende do contexto do problema que irá ser analisado, contudo é sempre baseado no fato de que matéria não pode desaparecer nem ser criada (JUNIOR; CRUZ, 2010).

O balanço de massa está diretamente ligado a todos os processos industriais, que possuem entradas de matérias primas e saídas de um produto que por muitas vezes apresenta um valor agregado maior do que no começo do processo (PERADIM, 2018).

O cálculo com mais de um componente presente no fluxo mássico por vezes pode se tornar um processo árduo, almejando tornar o processo de cálculo mais eficaz, amplo e robusto, inicia-se a busca por uma ferramenta que possa determinar ou aproximar a solução para as variáveis de valores desconhecidos em um complexo arranjo de sistemas de equações não lineares.

A modelagem de processos envolvendo balanço de massa é recorrente na atuação de um engenheiro químico, os problemas que compreendem sistemas bicomponentes homogêneos são regulares, mesmo que seja bastante simples há uma grande possibilidade de combinações, por isso, uma ferramenta computacional pode ser de grande ajuda para análise destes sistemas.

Os frequentes e múltiplos cenários na jornada de discentes e já formados engenheiros químicos requerem um meio robusto e que possua um compreensível manuseio para a resolução de problemas, visando não apenas obter os resultados esperados, mas simulando possíveis novas possibilidades de combinações.

Neste contexto, vê-se uma oportunidade de, neste trabalho, implementar uma nova ferramenta de acessível interação, visando resolver de maneira simples e objetiva o balanço de massa de alguns processos envolvendo uma mistura binária em regime estacionário, sem reação química, em que o conjunto de equações para a solução destes problemas é não linear, havendo a possibilidade de escolher se irá ou não possuir uma corrente de reciclo.

A possibilidade de desenvolver um *software* durante o período da graduação em engenharia viabiliza novas oportunidades para os usuários dessa nova ferramenta, pois ela deverá ser capaz de resolver problemas matemáticos de diversas combinações, sem custo, e de alto desempenho, bem como pode servir de inspiração para outros discentes que se interessem nessa área de inovação. "Um *software* mais simples, ou mais barato, desde que adaptado às necessidades e bem utilizado, pode ser tão efetivo quanto as soluções mais caras e complexas" (VIEIRA, 2018).

## <span id="page-10-0"></span>2 OBJETIVOS

## <span id="page-10-1"></span>2.1 Objetivo geral

No presente trabalho visa-se desenvolver uma ferramenta computacional em linguagem de programação Python para solução de balanços de massa em sistemas bicomponentes, com diferentes arranjos de incógnitas.

## <span id="page-10-2"></span>2.2 Objetivos específicos

- Facilitar a solução de problemas de balanço de massa de alguns sistemas;
- Facilitar a análise da influência de algumas variáveis envolvidas em problemas de balanço de massa;
- Tornar a ferramenta com um acessível manuseio e compreensão;
- Viabilizar a escolha de um sistema de análise com ou sem corrente de reciclo;
- Agilidade e praticidade para os usuários da ferramenta.

## <span id="page-11-0"></span>3 FUNDAMENTAÇÃO TEÓRICA

#### <span id="page-11-1"></span>3.1 Introdução ao balanço de massa

São incontáveis os conhecimentos requisitados para se tornar engenheiro químico. Por sua vez, noções teóricas sobre balanços devem estar plenamente definidas, pois estes serão conhecimentos exigidos para que se obtenha êxito no exercício da profissão.

Durante a análise de um sistema ocorrem inúmeras reações e misturas que resultam em produtos desejáveis e não desejáveis, sendo o balanço de massa parte importante na análise separação das correntes de rejeito e produto.

A caracterização de um processo, segundo Himmelblau (2014), pode ser realizada a partir da análise das características de determinada espécie, quando ocorrem variações com o decorrer do tempo este processo é chamado de transiente, contudo, quando não há variação de nenhum valor com a passagem do tempo denomina-se estado estacionário.

Os processos químicos também podem ser caracterizados quanto ao fluxo de massa, em processos que não ocorrem fluxo de entrada e saída de massa (sistema fechado) são chamados de batelada.

Processos semi-batelada são aqueles em que o sistema é aberto e porções mássicas entram no sistema, entretanto nenhum material deixa o sistema, também ocorrem processos contínuos em que o fluxo mássico é constante durante todo o período do processo.

Após observar os fenômenos presentes na natureza, Antoine Laurent de Lavoisier em 1774, postulou a lei de conservação de massa, afirmando que "em um recipiente fechado, a soma das massas que se tornaram produtos é igual a soma da massa dos reagentes que o formaram".

A partir da afirmação anterior é realizada uma releitura desta lei, para que seja possível alcançar a equação geral do balanço de massa representada pela Equação (1), que pode ser usada para qualquer processo em um determinado espaço de tempo.

ú = − í + çã − (1)

Em muitas ocasiões admite-se que o sistema sob análise está em estado estacionário e sem reação química, portanto os termos de acúmulo, geração e consumo podem ser desconsiderados, a partir dessas simplificações sobram apenas os termos de entrada e saída (FELDER, R. M.; ROUSSEAU, 2005).

Após aplicadas as simplificações de ausência de reação química e regime permanente, o balanço de massa representado pela Equação (1) é simplificado sendo representado pela Equação (2):

$$
Entradas - Saídas = 0 \tag{2}
$$

#### <span id="page-12-0"></span>3.2 Balanço de massa multicomponente

Grande parte dos sistemas reais analisados compreendem misturas de diversos componentes, requerendo uma abordagem diferente na resolução de problemas de balanço de massa em relação a sistemas de um único componente.

Os sistemas que possuem mais de um componente possuem também mais de uma equação no balanço de massa, representando a participação de cada componente no fluxo, possibilitando elaborar uma equação de balanço de massa para cada um dos componentes presentes, além de uma equação que represente a massa total do sistema, evidenciando a correlação entre as variáveis (HIMMELBLAU, D. M.; RIGGS, 2014).

#### <span id="page-12-1"></span>3.3 Balanço de massa em um separador

A análise do somatório de massas em um separador em sistema estacionário e sem reação química é baseada na Equação (2), viabilizando replicar o balanço realizado anteriormente, pois trata-se das mesmas condições. Para auxiliar na elucidação do problema sob análise faz–se o uso da Figura 1 considerando a existência de dois componentes (a saber, componentes 1 e 2) no sistema.

Na Figura 1 há três correntes distintas em que a corrente  $F$  é a corrente de entrada, W é a corrente de rejeito e, P é a corrente do produto. Os índices  $x_{F1}$  e  $x_{F2}$ são referentes às frações mássicas, respectivamente dos componentes 1 e 2, na corrente de entrada,  $x_{P1}$ e  $x_{P2}$  as frações mássicas (respectivamente, dos componentes 1 e 2) na corrente de produto,  $x_{W1}$  e  $x_{W2}$  as frações mássicas na corrente de rejeito. Sendo que, a soma das frações mássicas em cada uma das correntes de fluxo deve ser igual a unidade.

<span id="page-13-0"></span>![](_page_13_Figure_0.jpeg)

O balanço de massa global é representado pela Equação (3):

$$
F - W - P = 0 \tag{3}
$$

O balanço de massa por componentes é realizado com base na participação dos componentes presentes no processo ilustrado na Figura 1.

Portanto ao analisar o primeiro componente, tem-se a Equação (4):

$$
x_{F1} F - x_{P1} P - x_{W1} W = 0 \tag{4}
$$

Analisando as demais correntes e seus respectivos índices obtêm-se a Equação (5):

$$
x_{F2} F - x_{P2} P - x_{W2} W = 0 \tag{5}
$$

Realizando o somatório das frações mássicas nas correntes de entrada, produto e rejeito, obtém-se, respectivamente as Equações (6), (7), (8):

$$
x_{F1} + x_{F2} = 1 \tag{6}
$$

$$
x_{P1} + x_{P2} = 1 \tag{7}
$$

$$
x_{W1} + x_{W2} = 1 \tag{8}
$$

Para que seja possível fazer os cálculos das variáveis com valores desconhecidos é preciso conhecer o grau de liberdade do sistema de equações, esse processo é dado pela subtração do número de variáveis conhecidas em relação ao número de equações que sejam independentes (FELDER; ROUSSEAU, 2005).

Na solução deste problema não é possível utilizar o balanço de massa global, pois esta equação pode ser obtida como resultado da soma dos balanços mássicas

por componente e levando em conta que a soma das frações mássicas deve ser igual à unidade.

Quando se analisa os balanços de massa por componente percebe-se que o arranjo das equações pode assumir formas não lineares, e nessas situações torna a solução manual trabalhosa, evidenciando que será necessário utilizar de uma ferramenta computacional para obter a solução do problema (MALDANER, 2019).

## <span id="page-14-1"></span>3.4 Balanço de massa em um separador com reciclo

Em processos industriais, produtos advindos de outros processos, de maneira recorrente possuem concentrações do reagente que o formou, para que não ocorra o desperdício do reagente faz-se o uso de uma corrente de reciclo, este processo tem como forte característica retirar da corrente dos produtos o reagente não consumido e retorná-lo para a corrente de entrada para que seja reutilizado, gerando menos custos de produção.

Conforme ilustrado na Figura 2, faz-se o uso de novas correntes, a corrente de reciclo  $(R)$ , corrente que mistura o reciclo com a corrente de entrada  $(B)$  e a corrente de saída total do separador  $(S)$ , que é dividida em corrente de produto e corrente de reciclo.

<span id="page-14-0"></span>![](_page_14_Figure_5.jpeg)

Figura 2 Exemplificação de separador com reciclo

As equações de balanços de massa que foram evidenciadas anteriormente serão reutilizadas para as correntes de entrada, rejeito e produto. As novas correntes serão analisadas a partir dos balanços mássicas nos nós 1 e 2 destacados na Figura 2.

O balanço das espécies presentes novamente será muito parecido com o caso em que não há corrente de reciclo, portanto será utilizado também as equações (4) e (5).

Para o primeiro nó das correntes  $(F, B, R)$  têm-se:

$$
x_{F1} F + x_{R1} R - x_{B1} B = 0 \tag{9}
$$

$$
x_{F2} F + x_{R2} R - x_{B2} B = 0 \tag{10}
$$

As Equações (6), (11) e (12) são as equações de somatório das frações mássicas das correntes presentes no balanço do primeiro nó.

$$
x_{R1} + x_{R2} - 1 = 0 \tag{11}
$$

$$
x_{B1} + x_{B2} - 1 = 0 \tag{12}
$$

Os balanços de massa no segundo nó, para os componentes 1 e 2, são representados, respectivamente pelas Equações (13) e (14):

$$
x_{S1} S - x_{R1} R - x_{P1} P = 0 \tag{13}
$$

$$
x_{S2} S - x_{R2} R - x_{P2} P = 0 \tag{14}
$$

Considerando que no segundo nó ocorre a divisão da corrente S em R e P, as Equações (7), (11) e (15) representam as somatórias das frações mássicas nestas correntes.

$$
x_{S1} + x_{S2} - 1 = 0 \tag{15}
$$

$$
x_{s1} - x_{p1} = 0 \tag{16}
$$

Na Equação (16) os valores das frações mássicas das correntes ( $R$ ,  $S$  e  $P$ ) são fixados pois se trata de um separador de corrente. Para o caso em que as frações mássicas são diferentes nestas três correntes basta desconsiderar a Equação (16) aumentando em uma unidade o grau de liberdade do problema.

Com o cenário atual novamente torna o processo de solução manual trabalhosa, bem como no exemplo anterior (Figura 1) em que enfrentamos os mesmos problemas de sistemas não lineares, tornando interessante o uso de uma ferramenta computacional para resolver o sistema.

#### <span id="page-16-0"></span>3.5 Exemplificação de separação

Os processos anteriormente citados que envolvem separadores são inspirados em aplicações reais.

Para demonstrar a utilização do processo sem a corrente de reaproveitamento é possível citar o exemplo a seguir em que há apenas interesse em separar o Nitrogênio e Oxigênio do ar sem se preocupar com a concentração final dos componentes.

A exemplificação prática é a separação de gases por membrana. Membranas representam uma tecnologia relativamente nova em aplicações de separação. Os nano poros presentes em membranas são capazes de realizar a separação do Nitrogênio e Oxigênio do ar (HIMMELBLAU, D. M.; RIGGS, 2014).

Para o caso de utilização da corrente de reciclo o exemplo anterior pode ser utilizado, contudo, ocorre uma preocupação com a concentração final dos componentes nas correntes de saída, podendo fazer o reaproveitamento de concentrações de um dos componentes que poderia estar sendo desperdiçado no processo.

Outro exemplo importante é a destilação binária, a destilação binária ocorre quando se deseja aumentar a concentração final de um dos componentes presentes na mistura. Este processo é recorrente quando se há mistura de álcoolágua, usualmente faz-se o uso do reciclo no sistema para que ocorra uma maior eficácia.

#### <span id="page-16-1"></span>3.6 Python e programação

Segundo Borges (2014) Python é uma linguagem de programação que foi desenvolvida em meados de 1990 por Guido van Rossum, no Instituto Nacional de Pesquisa para Matemática e Ciência da Computação da Holanda (CWI), o foco inicial era uma linguagem de programação para físicos e engenheiros.

Com o decorrer dos anos a ferramenta vem se destacando e crescendo cada vez mais, já ocorreram inúmeras atualizações e continua sendo uma linguagem de programação que atua como forte alicerce para engenheiros e pesquisadores.

Além de seu uso difundido entre as maiores companhias de tecnologia espalhadas pelo mundo, grandes corporações utilizam o Python e suas bibliotecas como principal linguagem de programação em seus cotidianos.

As bibliotecas presentes dentro da linguagem de programação escolhida têm como função trazer maior eficácia.

A biblioteca matemática Numpy foi desenvolvida por Travis Oliphant em 2006, sendo utilizada para realizar operações matemáticas a partir de recursos algébricos sem a necessidade de escrever laços (OLIPHANT, 2007).

KivyMd é uma biblioteca gratuita e possui código aberto, contém várias funcionalidades que permitem o desenvolvimento de interfaces gráficas interativas, entre suas funcionalidades destaca-se a possibilidade de integrar um processo numérico a uma interface previamente desenvolvida em sua linguagem (KV).

A programação orientada a objeto possui como característica a resolução de problemas menores para maiores com isso é obtida a resolução completa, para isso faz-se o uso dos conceitos de classe que se pode definir como a descrição de um modelo de resolução, e objeto que pode ser definido como a característica gerada a partir de uma classe (MACHADO, 2016).

O modelo em cascata é uma metodologia de desenvolvimento de *softwares*, esta ideologia é baseada no encadeamento rígido de tarefas, permitindo que ocorra o desenvolvimento estrutural, podendo eliminar eventos indesejados na estruturação (ROSSATO, 2018).

## <span id="page-17-0"></span>3.7 Desenvolvimento de *softwares* para solução de problemas matemáticos comuns na engenharia

Significativos trabalhos foram desenvolvidos na área de engenharia química, o desenvolvimento destes é de grande valia para o cotidiano.

Os *softwares* D-SPICE® e K-Spice®, são módulos dinâmicos e simultâneos que formam uma rede e são capazes de permitir a manipulação e observar inúmeras variáveis em processos de alimentação, realimentação entre outros processos como: destilação de misturas binárias, separação de processos de três fases, modelos de tanques com diferentes estratégias de controle (KOMULAINEN *et al.*,2012).

Outro *software* desenvolvido com o intuito de ajudar os estudantes em operações unitárias de múltiplas fases foi implementado por três anos acadêmicos seguidos e obteve sucesso entre os alunos por facilitar a aprendizagem independente e aplicação do conhecimento obtido manejando o *software* desenvolvido (LIM, 2017).

O *software* KBR e suas variações (aplicações em MATLAB) que foram desenvolvidas por pesquisadores da universidade Rey Juan Carlos – Madrid, Espanha, que tem como característica utilizar uma interface gráfica amigável que auxilie estudantes de engenharia química e ambiental a simular processos químicos, teve seu uso analisado por três anos durante o último ano de graduação, cerca de 80% dos usuários tiveram um bom proveito utilizando a ferramenta (MOLINA *et al.*,2019).

#### <span id="page-18-0"></span>3.8 Método de Newton para solução de sistemas não lineares

A ocorrência de sistemas de funções não lineares em balanços de massa é recorrente, portanto, são necessários métodos matemáticos eficientes e robustos para resolução desses sistemas.

O método de Newton é amplamente utilizado e recomendado para a solução de sistemas não lineares, podendo ser utilizado nos mais diversos problemas, tem como característica aproximar a função  $g(x)$  por um modelo linear que consiste em traçar retas tangentes à função  $g(x)$  em  $x^{(k)},$  a resolução parte de uma estimativa inicial, $x^{\left(0\right)}$ , essa estimativa é necessária em todos os processos, para consolidar a solução do cálculo utiliza-se um critério de parada onde  $x^{(k)}$ , é a aproximação que se adequa à solução exata (RUGGIERO; LOPES, 1997).

Para elucidar a demonstração de um complexo conjunto de equações não lineares com equações podemos representá-las transformando o problema de uma variável em um vetor problema que contenha todas as variáveis (RUGGIERO; LOPES, 1997), logo têm-se:

$$
G(X) = \begin{bmatrix} g_1(X) \\ g_2(X) \\ \vdots \\ g_n(X) \end{bmatrix} = \begin{bmatrix} g_1(x_1, x_2, \dots, x_n) \\ g_2(x_1, x_2, \dots, x_n) \\ \vdots \\ g_n(x_1, x_2, \dots, x_n) \end{bmatrix} = 0
$$
 (17)

A variável  $X$  representa o vetor de variáveis que não são dependentes, e o vetor  $G(X)$  representa o conjunto de variáveis que dependem, ou seja, é o vetor das equações não lineares.

O uso de uma matriz Jacobiana faz parte do processo de resolução do método de Newton, e tem como característica ser formada pelas derivadas parciais das n funções ( $g_i(x)$ ) em relação a cada uma das váriaveis  $\mathrm{x}_i$ , podendo ser escrita na forma de vetores gradiente. A matriz em relação as derivadas em questão é representada a seguir:

$$
J(X) = \begin{bmatrix} \frac{(\partial g_1(X))}{(\partial x_1)} & \frac{(\partial g_1(X))}{(\partial x_2)} & \dots & \frac{(\partial g_1(X))}{(\partial x_n)}\\ \frac{(\partial g_2(X))}{(\partial x_1)} & \frac{(\partial g_2(X))}{(\partial x_2)} & \dots & \frac{(\partial g_2(X))}{(\partial x_n)}\\ \vdots & \vdots & \vdots & \vdots\\ \frac{(\partial g_n(X))}{(\partial x_1)} & \frac{(\partial g_n(X))}{(\partial x_2)} & \dots & \frac{(\partial g_n(X))}{(\partial x_n)} \end{bmatrix}
$$
(18)

Após compreensão das equações anteriormente utilizadas, é possível conferir entendimento ao método de Newton, a equação seguinte se refere ao modelo de reta tangente que a técnica de Newton propõe:

$$
G(X) \approx G(X^{(k)}) + J(X^{(k)}) \Delta X \tag{19}
$$

O qual é utilizado para aproximar a solução em que  $G(X) = 0$ . Portanto, quando utilizamos a denotação de que  $(X-X^{(k)})$  é igual a  $\Delta X^{(k)},\;$  e assumindo que  $\Delta X^{(K)}$  é a solução do sistema linear tem-se que:

$$
J(X^{(k)}) \Delta X = -G(X^{(k)}) \tag{20}
$$

A parte do cálculo que demanda maior esforço computacional é calcular a matriz Jacobiana para cada uma das iterações que estão presentes para isso utilizase o método de Newton Modificado, o qual consiste em apenas analisar a matriz Jacobiana em uma única vez, em  $k=0$ , é possível também utilizar um determinado número de iterações pré-determinado, essas considerações diminuem de maneira robusta o trabalho computacional que seria necessário (SPERANDIO; MENDES; SILVA, 2014).

#### <span id="page-20-0"></span>3.9 Relaxação no Método de Newton e o Método de Broyden

Inúmeras vezes o método de Newton pode facilmente divergir quando se utiliza sua forma original, este problema está relacionado com a qualidade das estimativas iniciais, pois o método é fortemente dependente delas, portanto o fator de maior relevância para resultados convergentes são boas aproximações iniciais, o que na prática muitas vezes é impossível de se obter. Diante disso, faz-se uma modificação no método:

$$
X^{(k+1)} = X^{(k)} + s \Delta X^{(k)} \tag{21}
$$

Em que o escalar s é positivo e chamado de fator de relaxação, é utilizado para aumentar o desempenho em um processo de convergência, em que  $s$  pode assumir valores maiores que um, ajudando transformar um processo iterativo que não está convergindo para um processo iterativo que pode convergir. Os valores para o fator de relaxação estão compreendidos entre zero e dois (RUGGIERO; LOPES, 1997).

O método de Broyden também utiliza esta modificação, contudo apenas quando o processo iterativo não está convergindo utiliza-se o fator de relaxação diferente da unidade, o valor de  $s$  é alterado apenas quando a desigualdade da equação a seguir for falsa (BROYDEN, 1965):

$$
\sqrt{\sum_{j=1}^{n} g_j^2 \left( X^{(k)} + s_1^{(k)} \Delta X^{(k)} \right)} < \sqrt{\sum_{j=1}^{n} g_j^2 (X^{(k)})}
$$
(22)

Quando isso ocorre deve-se calcular o valor de s corrigido, em que  $\eta$  é a razão entre as normas euclidianas elevadas ao quadrado para isso utiliza-se as seguintes equações (BROYDEN, 1965):

$$
s_2^{(k)} = \frac{\sqrt{(1+6\eta)-1}}{(3\eta)}
$$
 (23)

$$
\eta = \frac{\sum_{j=1}^{n} g_j^2 (X^{(k)} + s_1^{(k)} \Delta X^{(k)})}{\sum_{j=1}^{n} g_j^2 (X^{(k)})}
$$
(24)

#### <span id="page-21-0"></span>4 PROCEDIMENTOS METODOLÓGICOS

Os procedimentos iniciais para o desenvolvimento da ferramenta de solução de balanços de massa ocorrem elaborando um pequeno projeto da estrutura de funcionalidade do software, neste momento aborda-se todas as possíveis combinações e utilidades que podem ser empregadas, logo após esse *brainstorm* pequenos resultados já começaram a surgir, como possíveis problemas a serem resolvidos.

O projeto presente tem como característica utilizar métodos matemáticos robustos para solução de sistemas não lineares, em que o método escolhido para encontrar os resultados é responsável por obter todas as possíveis combinações entre os arranjos de incógnitas lineares ou não lineares, o método de Broyden (1965).

O *software* foi desenvolvido de forma que todas as possibilidades de combinações de incógnitas (respeitando as restrições que serão apresentadas para cada sistema) sejam resolvidas pelo mesmo procedimento.

Dentre as combinações possíveis, algumas são lineares e outras não lineares, mas como o método escolhido para a solução de sistema de equações algébricos não lineares também resolve sistemas lineares (com apenas uma interação), pode-se aplicar o mesmo procedimento de solução para todos os casos.

A metodologia empregada para o desenvolvimento da parte numérica é a de cascata, fez-se a implementação de maneira estrutural. Para desenvolver a interface gráfica fez-se o uso de programação orientada ao objeto.

A linguagem que foi utilizada para programar o modelo é o Python e algumas de suas bibliotecas, como Numpy e KivyMd.

Utilizando Python, foi desenvolvido uma interface gráfica, neste protótipo o usuário pode escolher se irá utilizar o balanço de massa sem a corrente de reciclo ou com a corrente de reciclo, a partir de sua escolha é destinado para uma nova tela em que irá adicionar os dados necessários para determinar os resultados. Na Figura 3 é ilustrado como será a interação do usuário com a ferramenta.

<span id="page-22-0"></span>![](_page_22_Figure_0.jpeg)

Figura 3 Fluxograma das etapas para a utilização da ferramenta computacional

Fonte: Autoria Própria (2022)

Etapa de grande importância é a implementação do método numérico para solução aproximada dos modelos matemáticos adequados para cada processo, para os separadores de mistura binária sem o uso da corrente de reciclo e com reciclo representados, respectivamente, nas Figuras 1 e 2, as quais estão disponíveis nas janelas de ajuda do *software*.

Para o primeiro caso que será analisado, balanço de massa em um separador de mistura binária sem reciclo, tem-se grau de liberdade igual a quatro, ou seja, quando realiza-se a subtração do número de incógnitas que são nove, a saber,  $F$ ,  $W$ ,  $P$ ,  $x_{F1}$ ,  $\; x_{F2}$ ,  $\; x_{W1}$ ,  $x_{W2}$ ,  $x_{P1}$ ,  $x_{P2}$  ,  $\,$  o número de equações (que são cinco), Equações  $(3-8).$ 

Neste caso o usuário deverá informar ao programa o valor de quatro variáveis, entretanto não poderá ser qualquer conjunto de quatro variáveis do problema devido à algumas particularidades do problema.

Com a finalidade obter a solução aproximada das incógn itas do problema citado anteriormente o usuário deverá fornecer o conjunto de valores das variáveis respeitando as seguintes regras:

- No máximo um valor de fração molar por corrente, pois quando o primeiro valor da fração molar fornecido o outro já é determinado pela equação de soma das frações mássicas;
- Não mais que dois valores entre os correntes presentes no caso ( $F$ , We  $P$ ), pois a determinação do terceiro valor é feito pela solução do balanço de massa;
- Para o caso de valores que foram inseridos de maneira equivocada, podendo resultar em valores de correntes negativas ou frações fora do intervalo de 0 a 1, a ferramenta computacional apresenta uma mensagem de erro informando ao usuário que insira os dados novamente.

Para o segundo caso que será analisado, balanço de massa em um separador de mistura binária com corrente de reciclo, o grau de liberdade é seis, portanto é necessário informar o valor de seis variáveis, conforme no primeiro problema utilizase da mesma metodologia para encontrar o grau de liberdade da equação, o número de incógnitas, neste caso 18, a saber, *F, R, B, S, P, W,*  $x_{F1}$ *,*  $x_{F2}$ *,*  $x_{R1,}$   $x_{R2,}$   $x_{B1,}$   $x_{B2,}$   $x_{S1,}$   $x_{S2},$   $x_{P1,}$   $x_{P2},$   $x_{W1},$   $x_{W2\,$  são subtraídos do número de equações linearmente dependentes, neste caso 12, Equações (4-15).

A obtenção da solução dos problemas dos separadores (executada na etapa Solução da Figura 3) dos separadores sem e com reciclo, cujos modelos são representados, respectivamente, pelas Equações (4-8) e Equações (4-15) serão aproximadas pelo método de Broyden (1965).

Da mesma maneira o usuário irá informar os dados necessários para que a ferramenta computacional encontre os resultados, respeitando as seguintes regras:

- No máximo um valor de fração molar por corrente, de mesma forma quando o primeiro valor da fração molar fornecido o outro já é determinado pela equação de soma das frações mássicas;
- No máximo dois valores entre as três correntes: entrada  $(F)$ , rejeito  $(W)$  e produto (P). Pois o valor do terceiro componente da corrente será calculado pela solução do balanço de massa;
- Informar no máximo dois valores entre as três correntes: reciclo  $(R)$ , produto  $(P)$ e saída do separador  $(S)$ . Pois novamente o valor do componente que não foi informado será calculado pela solução do balanço de massa no nó 2;
- Não informar mais que dois valores entre as três correntes: entrada  $(F)$ , reciclo  $(R)$  e, corrente de mistura na entrada  $(B)$ . Visto que o valor que não foi informado será calculado pela solução do balanço de massa no nó 1;
- Apenas informar uma das frações mássicas, entre todas as possíveis das correntes presentes no balanço do segundo nó  $(S, Re P)$ , pois, como todas as três correntes possuem frações iguais, quando determinado apenas um valor todos os outros serão determinados automaticamente;
- O algoritmo foi implementado de tal forma a detectar combinações não possíveis foram informadas e que possivelmente retornariam valores de correntes negativas ou frações fora do intervalo de 0 a 1, ele seja capaz de perceber e informar o usuário para que insira os dados novamente.

As restrições apresentadas acima estão disponíveis na janela de ajuda do *software* desenvolvido.

## <span id="page-25-1"></span>5 RESULTADOS E DISCUSSÕES

A ferramenta foi desenvolvida para *desktop* de forma que o primeiro contato do usuário ao executar o programa é uma tela de apresentação, Figura 4, na qual há as opções de escolha entre os sistemas sem e com reciclo (na parte inferior da tela inicial) além de um botão (no canto superior esquerdo no formato de ícone de aviso) que ao clicar neste é apresentada uma tela com a descrição das restrições para a seleção de incógnitas em ambos os sistemas, esta tela é apresentada na Figura 5.

<span id="page-25-0"></span>![](_page_25_Picture_2.jpeg)

Figura 4 Tela Inicial

Fonte: Autoria Própria (2022)

As restrições, apresentadas na Figura 5, já foram descritas no capítulo anterior. Para sair desta tela e voltar para a tela inicial basta o usuário pressionar a tecla "esc".

A apresentação deste conjunto de regras é importante para evitar que o usuário simplesmente comece a tentar a usar o programa de forma totalmente aleatória sem saber o que é preciso fazer e acabe recebendo várias mensagens de erro levando o mesmo a criar uma aversão à ferramenta.

<span id="page-26-0"></span>![](_page_26_Picture_0.jpeg)

#### Fonte: Autoria Própria (2022)

## <span id="page-26-1"></span>5.1 Sistema com reciclo

Na Figura 6 é apresentada a tela para solução do modelo matemático do sistema com reciclo. Para auxiliar o usuário a entender o que representa cada variável, no canto superior direito, há um botão que, quando pressionado, apresenta uma ilustração do processo, esta ilustração é apresentada na Figura 7.

Além da ilustração esquemática do progresso apresentado na Figura 7, para auxiliaro usuário a saber a célula correta para inserção de cada valor, quando a célula está vazia é possível ver a representação de cada uma das variáveis (em um tom de cinza esmaecido) dentro de cada uma das respectivas células. Assim que o valor é inserido a célula e o valor preenchido no campo é representado novamente pelo tom de cinza esmaecido.

<span id="page-27-0"></span>![](_page_27_Figure_0.jpeg)

Fonte: Autoria Própria (2022)

![](_page_27_Figure_2.jpeg)

<span id="page-27-1"></span>![](_page_27_Figure_3.jpeg)

Fonte: Autoria Própria (2022)

#### <span id="page-28-1"></span>5.1.1 Estudo de caso com reciclo 1

Para ilustrar o funcionamento da ferramenta serão utilizados os exemplos seguintes:

Sabe-se que o valor de  $F$  (corrente de alimentação) é 100 kg/h, sendo que a fração mássica do componente 1 é 0,5, o valor de  $P$  (corrente de produto) também é conhecido  $P = 50$  kg/h, com a fração mássica do componente 1 igual a 0,2, também é conhecido o valor de R (corrente de reciclo) = 100 kg/h, e a fração mássica do componente 1 nesta corrente é 0,9, partindo dos dados conhecidos obteve-se os valores das correntes desconhecidas e suas determinadas composições.

<span id="page-28-0"></span>![](_page_28_Figure_3.jpeg)

Figura 8 Resultado do estudo de caso com reciclo 1

Fonte: Autoria Própria (2022)

Após o usuário inserir os dados conhecidos nos respectivos campos, e executar o botão "Calcular", os resultados são obtidos e são representados pelos campos que estão em destaque, sublinhados em azul.

O primeiro estudo de caso fornece dados das correntes de entrada, produto e reciclo, com isso é esperado que a ferramenta retorne os valores das correntes  $W, S$ e <sup>B</sup> e suas respectivas composições, como ilustra a Figura 8.

#### <span id="page-29-1"></span>5.1.2 Estudo de caso com reciclo 2

Sabe-se que o valor de  $F$  (corrente de alimentação) é 100 kg/h, sendo que a fração mássica do componente 2 é 0,5, o valor de  $W$  (corrente de rejeito) também é conhecido  $W = 20$  kg/h, e o valor da fração mássica do segundo componente é 0,8, outro valor conhecido é R (corrente de reciclo) = 50 kg/h, e sua fração mássica do componente 1 é 0,5, partindo dos dados conhecidos obteve-se os valores das correntes desconhecidas e suas determinadas composições.

<span id="page-29-0"></span>

| ScreenHolder |                   |             |                  | $\Box$<br>X  |
|--------------|-------------------|-------------|------------------|--------------|
|              | F                 | $\mathsf P$ | W                | $\mathbf{R}$ |
|              | F<br>100          | P<br>80.00  | W<br>$20\,$      |              |
|              | xF1<br>0.5        | xP1<br>0.42 | xW1<br>0.8       |              |
|              | xF2<br>0.50       | xP2<br>0.58 | xW2<br>0.20      |              |
|              | $\mathsf R$       | S           | $\,$ B           |              |
|              | $\mathbb R$<br>50 | S<br>130.00 | $\,$ B<br>150.00 |              |
|              | xR1<br>0.5        | xS1<br>0.45 | xB1<br>0.50      |              |
|              | xR2<br>0.50       | xS2<br>0.55 | xB2<br>0.50      |              |
|              |                   |             |                  |              |
|              |                   | Limpar      | Calcular         |              |

Figura 9 Resultado do estudo de caso com reciclo 2

Fonte: Autoria Própria (2022)

No segundo estudo de caso, apresentado na Figura 9, o usuário tem conhecimento sobre as correntes de entrada, reciclo e rejeito. Partindo dos valores informados,é possível evidenciar que a ferramenta computacional retornou os valores faltantes das correntes  $S$ ,  $B$ ,  $P$  e suas respectivas composições nos campos em destaque.

#### <span id="page-30-1"></span>5.1.3 Estudo de caso com reciclo 3

Deseja-se encontrar o valor de F (corrente de alimentação), B (corrente de mistura na entrada),  $R$  (corrente de reciclo) e o valor das respectivas correntes faltantes. O valor de W (corrente de rejeito) é conhecido  $W = 200$  kg/h, e o valor da fração mássica do componente 2 é 0,56, o valor de  $S$  (corrente de saída do separador) = 1000 kg/h, e o valor da fração mássica do componente 1 é 0,45 mássicas, outro dado conhecido é  $P$  (corrente de produto) = 800 kg/h e a fração mássica do componente 1 nessa corrente é 0,35, partindo dos dados conhecidos obteve-se os valores das correntes desconhecidas e suas composições.

<span id="page-30-0"></span>![](_page_30_Figure_2.jpeg)

Figura 10 Resultado do estudo de caso com reciclo 3

Fonte: Autoria Própria (2022)

No terceiro e último estudo de caso referente ao sistema com corrente de reciclo o usuário possui os valores da corrente de rejeito, corrente de saída do separador e produto, bem como suas respectivas composições. Com isso a ferramenta computacional foi capaz de retornar os valores das correntes  $R$ ,  $B e F e$ suas respectivas composições.

### <span id="page-31-1"></span>5.2 Sistema sem reciclo

Na Figura 11 é apresentada a tela para solução do modelo matemático do sistema sem reciclo. Para auxiliar o usuário a entender o que representa cada variável, no canto superior direito, há um botão que, quando pressionado apresenta uma ilustração do processo, esta ilustração é apresentada na Figura 12.

<span id="page-31-0"></span>![](_page_31_Picture_96.jpeg)

Figura 11 - Layout sem corrente de reciclo

Fonte: Autoria Própria (2022)

### <span id="page-31-2"></span>5.2.1 Estudo de caso sem reciclo 1

Sabe-se que o valor da corrente de entrada  $F\acute{\rm{e}}$  100 kg/h, e a fração mássica de 1 é 0,5, também é conhecido o valor da corrente de produto  $P = 20$  kg/h, e a fração mássica do componente 1 é 0,8, a partir dos dados conhecidos, encontrou se os valores da segunda composição de  $F \in P$ , o valor de  $W$  e suas respectivas composições. A Figura 13 apresenta a solução do primeiro estudo de caso sem reciclo.

<span id="page-32-0"></span>![](_page_32_Figure_0.jpeg)

Figura 12 Layout sistema em análise sem reciclo

Fonte: Autoria Própria (2022)

<span id="page-32-1"></span>![](_page_32_Picture_49.jpeg)

Figura 13 Resultado do estudo de caso sem reciclo 1

Fonte: Autoria Própria (2022)

Após inserir os dados conhecidos, corrente de alimentação e produto e suas respectivas composições obteve-se o valor das composições faltantes e da corrente

de rejeito, este processo assim como os demais que foram e serão tratados são resolvidos apenas em um clique.

### <span id="page-33-1"></span>5.2.2 Estudo de caso sem reciclo 2

O valor da corrente de rejeito  $(W)$  é conhecido,  $W = 80$  kg/min, e a fração mássica do componente 2 é 0,5, a corrente de produto (P) não é conhecida, contudo, a fração mássica do componente 2 é 0,45, sabe-se também que  $F = 100$  kg/min, a partir das variáveis conhecidas encontrou-se os valores das correntes faltantes e suas determinadas composições. Para representar os resultados obtidos neste estudo fazse o uso da Figura 14.

<span id="page-33-0"></span>![](_page_33_Picture_98.jpeg)

Fonte: Autoria Própria (2022)

Após informar os valores conhecidos e clicar no comando calcular, a ferramenta computacional foi capaz de retornar os valores faltantes, evidenciando novamente sua utilidade.

## <span id="page-34-1"></span>5.2.3 Estudo de caso sem reciclo 3

A corrente de entrada  $(F)$  é conhecido,  $F = 150$  lbmol/s, e a fração molar do componente 1 é 0,52, a corrente de produto  $(P)$  não é conhecida, sabe-se também que  $W = 65$  lbmol/s e a fração molar de 1 é 0,75, a partir das variáveis conhecidas encontrouse os valores das correntes faltantes e suas determinadas composições.

A resposta obtida através da ferramenta desenvolvida é ilustrada na Figura 15.

<span id="page-34-0"></span>![](_page_34_Picture_117.jpeg)

Figura 15 Resposta do estudo de caso sem reciclo 3

Fonte: Autoria Própria (2022)

Os resultados obtidos neste estudo de caso, assim como nos anteriores reforça a ideia de que a ferramenta desenvolvida é capaz de resolver os problemas propostos.

## <span id="page-34-2"></span>5.3 Erros de inserção de valores identificados pela ferramenta

O código implementado na ferramenta desenvolvida é capaz de verificar se há erros nas variáveis que foram inseridas pelo usuário, os erros que são identificados são:

- A inserção de variáveis que desrespeitem as restrições impostas;
- Preenchimento de campo com outros caracteres que não sejam números;
- Correntes nulas;
- Entrada de correntes com valores negativos;
- Quantidade de variáveis informadas é menor que a quantidade necessária;
- Somatório das composições informadas na corrente ser diferente de 1;

Para ilustrar as mensagens apresentadas em alguns dos possíveis erros que o usuário pode cometer serão apresentadas algumas figuras.

<span id="page-35-0"></span>![](_page_35_Picture_5.jpeg)

Figura 16 Erro: "Entrada de valores negativos"

Fonte: Autoria Própria (2022)

O erro que é representado pela Figura 16, é o resultado da tentativa de realização de cálculos inserindo valor negativo na corrente de entrada (F).

Na Figura 17, a ferramenta computacional identifica que a fração fornecida não está entre o intervalo de zero e um, impossibilitando o usuário seguir com seus cálculos.

<span id="page-36-0"></span>![](_page_36_Picture_0.jpeg)

Fonte: Autoria Própria (2022)

<span id="page-36-1"></span>![](_page_36_Picture_2.jpeg)

Figura 18 Erro: "Não atingiu o número mínimo de variáveis"

Fonte: Autoria Própria (2022)

O erro ilustrado pela Figura 18 aponta que o usuário não informou o número mínimo de variáveis para que seja possível prosseguir com os cálculos.

## <span id="page-37-0"></span>6 CONCLUSÃO

Neste trabalho desenvolveu-se uma ferramenta computacional dinâmica capaz de solucionar problemas envolvendo balanços de massa bicomponentes, sendo possível escolher sistemas com ou sem corrente de reciclo. Essa versatilidade proporciona solução dos problemas de balanço de massa nos sistemas que são possíveis de resolver conforme as restrições que foram previamente impostas, facilitando também a análise da influência de algumas variáveis envolvidas em problemas de balanço de massa. Com o auxílio da tela de comandos interativa que foi desenvolvida o manejo da ferramenta se tornou bastante acessível de manusear e compreender o que se está calculando e quais são os resultados obtidos através das variáveis informadas. A praticidade e agilidade para resolver sistemas que quando resolvidos manualmente demandavam um período maior, também foi alcançada pois apenas com a inserção dos dados conhecidos e um clique é possível obter os dados em poucos segundos. Assim, pode-se resolver um grande número de problemas em pouco tempo, o que facilita uma possível análise entre a relação entre algumas das variáveis dos sistemas. Dessa maneira, os objetivos propostos no início da jornada de pesquisas e desenvolvimento foram concluídos, uma ferramenta capaz de auxiliar no desenvolvimento de cálculos de balanços de massa com diferentes arranjos de combinações de incógnitas.

## REFERÊNCIAS

<span id="page-38-0"></span>AQUIM, Patrice. Balanço de Massa: uma ferramenta para otimizar os processos de ribeira e curtimento. 2004. p 32. Dissertação (Mestrado em Materiais da Indústria Química: Polímeros e Couro) – Universidade Federal do Rio Grande do Sul, Porto Alegre, 2004.

BORGES, Luiz Eduardo. Python para desenvolvedores. Novatec, p.22, 2014.

BROYDEN, C. G. A Class of Methods for Solving Nonlinear Simultaneous Equations. Math. Comput., v. 19, n. 92, p. 577–593, 1965.

FELDER, R. M.; ROUSSEAU, R. W. Princípios elementares dos processos químicos. 3. ed. Rio de Janeiro, RJ: LTC, 2005. cap. 4, p. 81-110.

HIMMELBLAU, D. M.; RIGGS, J. L. Engenharia química: princípios e cálculos. 8. ed. Rio de Janeiro, RJ: LTC, 2014. cap. 3 e 4, p. 99-153.

JUNIOR, A. C. B.; CRUZ, A. J. G. Fundamentos de Balanço de Massa e Energia. Editora EdUFSCar. 2010.

KOMULAINEN, T.M.; ENEMARK-RASMUSSEN, R.; SIN, G.; FLETCHER, J.P.; CAMERON, D. Experiences on dynamic simulation *software* in chemical engineering education. Education for Chemical Engineers, v.7, p. 153-162,2012.

LIM, Eldin A design *software* to facilitate learning via repeated practice by Chemical Engineering students. Education for Chemical Engineers, v.21, p. 72-79,2017.

MALDANER, Leonardo. Desenvolvimento de *software* acadêmico para engenharia química utilizando linguagem python: separador de mistura binária. Trabalho de Conclusão de Curso (Bacharel em Engenharia Química) – Universidade Tecnológica Federal do Paraná, Francisco Beltrão,2019.

MENEZES, Nilo. Introdução à Programação com Python. Novatec, São Paulo. cap 1, p. 2122, 2010.

MOLINA, R.; ORCAJO, G.; MARTINEZ, F. KBR (Kinects in Batch Reactors): a MATLAB-based application with a friendly Graphical User Interface for Chemical kinetic model simulation and parameter estimation. Education for Chemical **Engineers**, v.28, p. 80-89, 2019.

OLIPHANT, T. E. Python for Scientific Computing. Computing in Science & Engineering, v. 9, p. 14–20, 2007

PERANDIM, Leandro. Associação do balanço de massa e de ferramentas da gestão da produção para otimização da produção de uma indústria cervejeira. 2018. p.13. Trabalho de Conclusão de Curso (Graduação em engenharia de produção) – Universidade Tecnológica Federal do Paraná, Medianeira, 2018.

ROSSATO, Cleder Adriano. Comparativo entre o método ágil e o tradicional. 2018. p.110. Trabalho de Conclusão do Curso de Especialização em Governança de Tecnologia da Informação - Unisul Virtual, 2018.

RUGGIERO, M. A. G.; LOPES, V. L. da R. Cálculo numérico: aspectos teóricos e computacionais. 2. ed. São Paulo, SP: Makron Books, 1997. cap. 4, 406 p. 192-200.

SPERANDIO, D.; MENDES, J. T.; SILVA, L. H. M. e. Cálculo numérico. 2.ed. São Paulo, SP: Pearson, 2014. cap 4, pag. 124-128.

VIEIRA, Gilberto. Qual a Importância dos *Softwares* de Automação para Blog dos Engenheiros, 2018. Disponível em:< https://blogdosengenheiros.com.br/importancia-dos-softwares-de-automacao-paraengenheiros/ >. Acesso em: 27 outubro. 2021.